Axxia • Butterworths • InterAction • Martindale-Hubbell • Nexis • Tolley • Visualfiles

**LexisNexis Training Team** 

**Katie Cook** 

## **How to include The Financial Times in your Nexis searches**

## **To run a search on the FT only**

- 1. Select the **Sources tab** from the top left hand corner of the screen.
- 2. You will notice the sources tab is split into two further categories; Browse Sources and Find Sources. Select **Find a Source**.

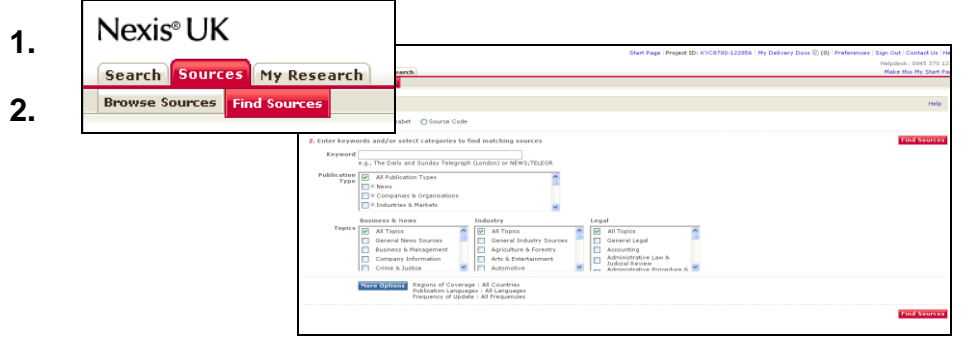

## 3. Enter '**Financial Times'** in the 'Keyword' Box and select

4. The Financial Times will be listed below. **Select with a tick** and press

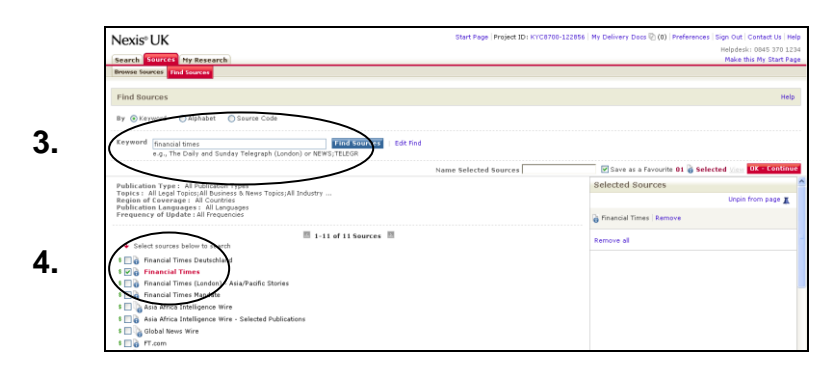

5. You will now be returned to the 'General' Search page and the Financial Times will automatically appear in your sources box. **Enter your search terms in the white box** towards the top of the screen (For additional help on entering your terms select the Search Tips hyperlink from below the white box).

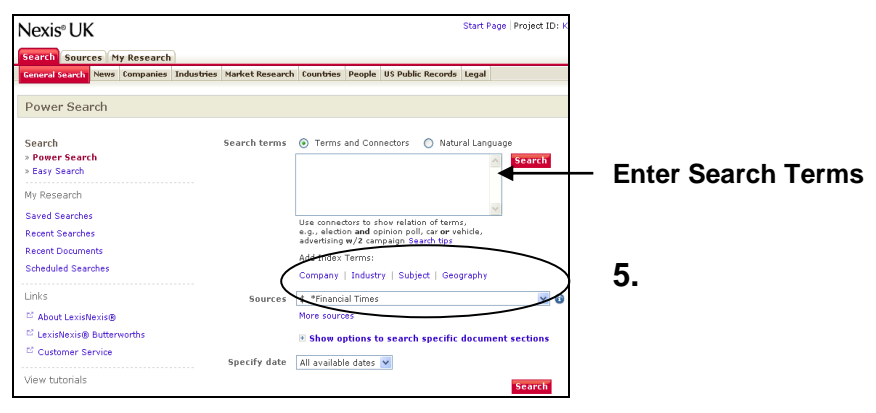

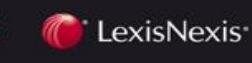

**LexisNexis Training Team** 

**Katie Cook** 

## **To include The Financial Times in a combined Source Group:**

On Nexis you can create folders with selected publications:

- 1. Select the **Sources tab** from the top left hand corner of the screen.
- 2. You will notice the sources tab is split into two further categories; Browse Sources and Find Sources. Select **Find a Source**.

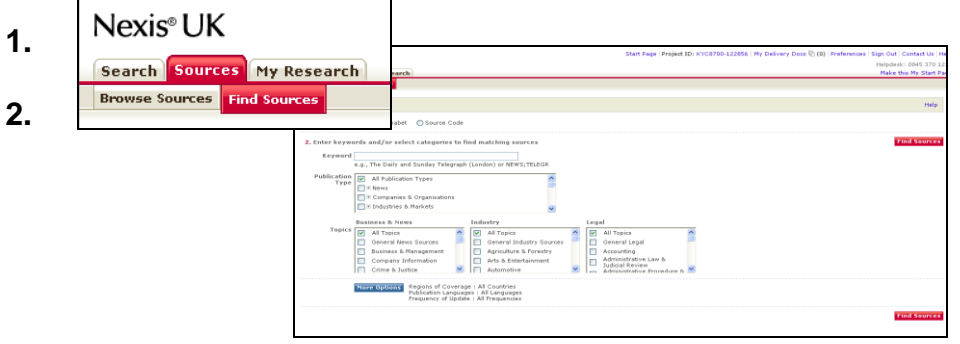

- 3. Enter **'Financial Times'** in the 'Keyword' Box and select
- 4. The Financial Times will be listed below. **Select with a tick**

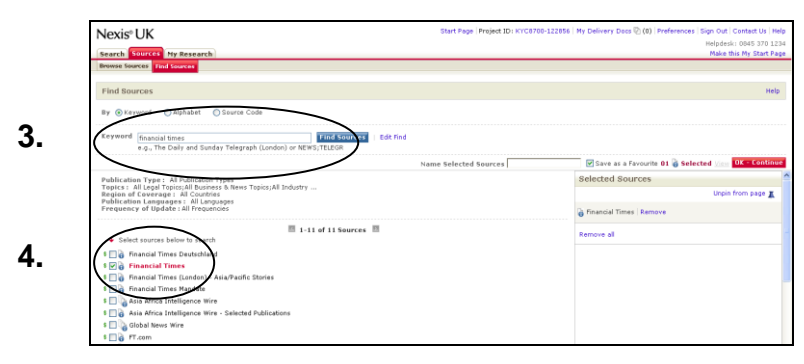

5. Find additional sources in the same way that you located the Financial Times; **enter the name** of the other publications you wish to add to your source group, or titles of combined sources if required .i.e. All English Language News or UK Publications in the 'keyword' box. **Select with a tick for each publication or group** you wish to add to your folder. 6. Add a name to the folder you have created in the **Name Selected Sources** box and tick **Save as favourite** and OK - Continue

7. You will now be returned to the 'General' Search page and the name of your folder will automatically appear in your sources box with the publications listed beneath. **Enter your search terms in the white box** towards the top of the screen. (For additional help on entering your terms select the Search Tips hyperlink from below the white box).

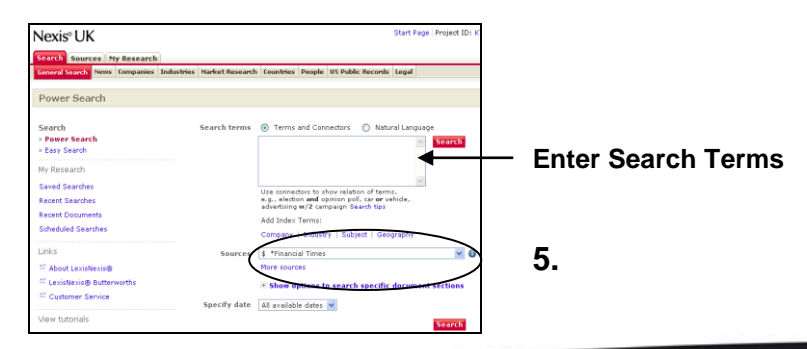

SOLUTIONS FOR KNOWLEDGE-DRIVEN PROFESSIONALS Client Development Research & Knowledge Practice & Productivity Risk & Complia

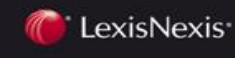